## **How to Debug Mobile App Integration**

We can use **[Reactotron](https://github.com/infinitered/reactotron)** desktop app to debug Mobile App Integration.

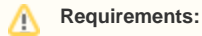

- Install [Reactotron](https://github.com/infinitered/reactotron) desktop app on your computer
- Mobile Phone & Computer connects the same local network
- Mobile Phone was installed Phpfox Mobile App & able to communicate with Phpfox website on your computer
- Phpfox website installed plugins Core Mobile API & Restful API

Follow steps below to start debugging

**Step 1**: Open Reactotron App on the computer and get the local IP address

**Step 2:** Login to Phpfox Native Mobile App, navigate to Main app menu, tap and hold User Profile element until a popup shows up. Then enter the IP address of the computer.

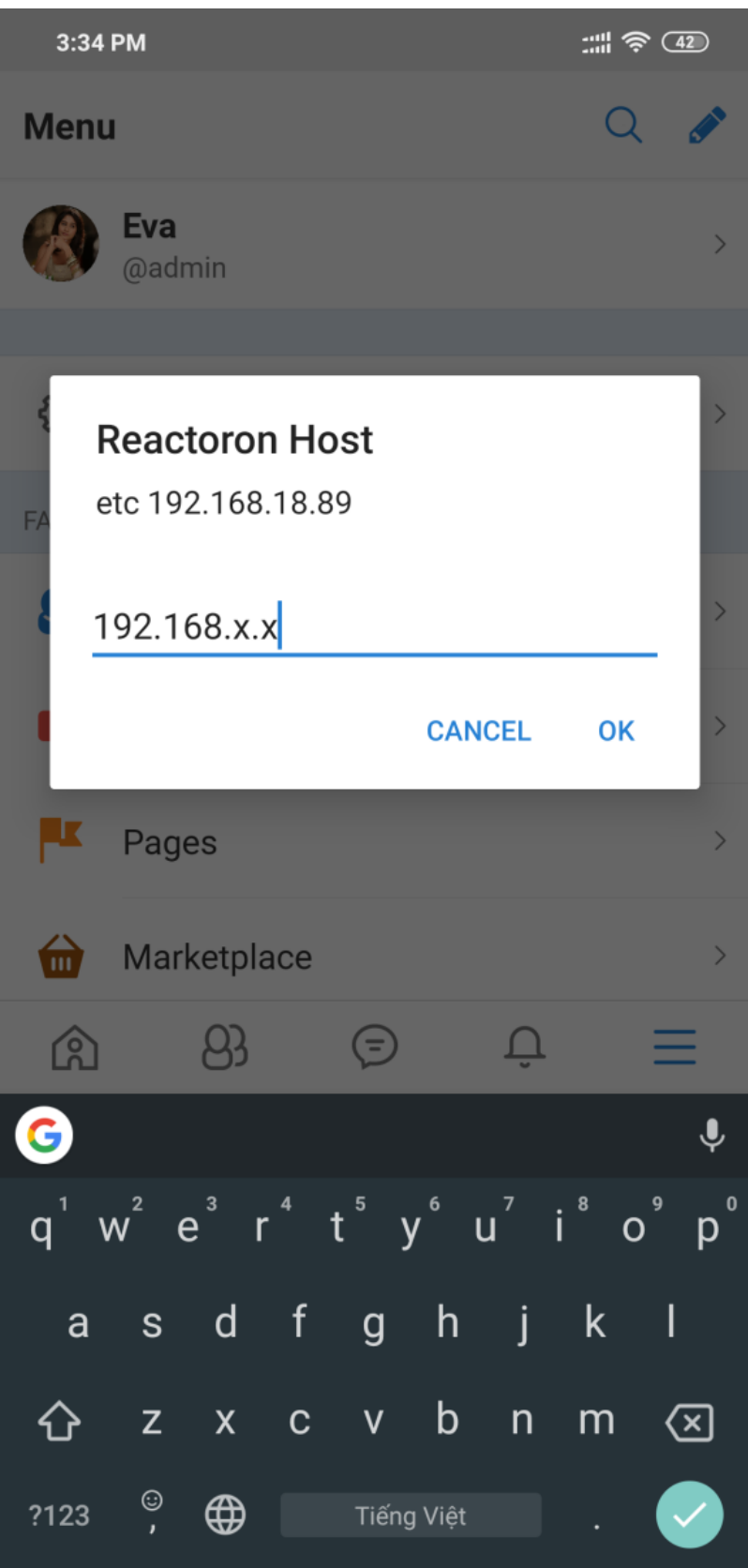

**Step 3**: Close & reopen Phpfox Mobile App, Reactotron app will show the app's information. Now all API requests to Phpfox site are shown. That information helps you can debug when developing the mobile app

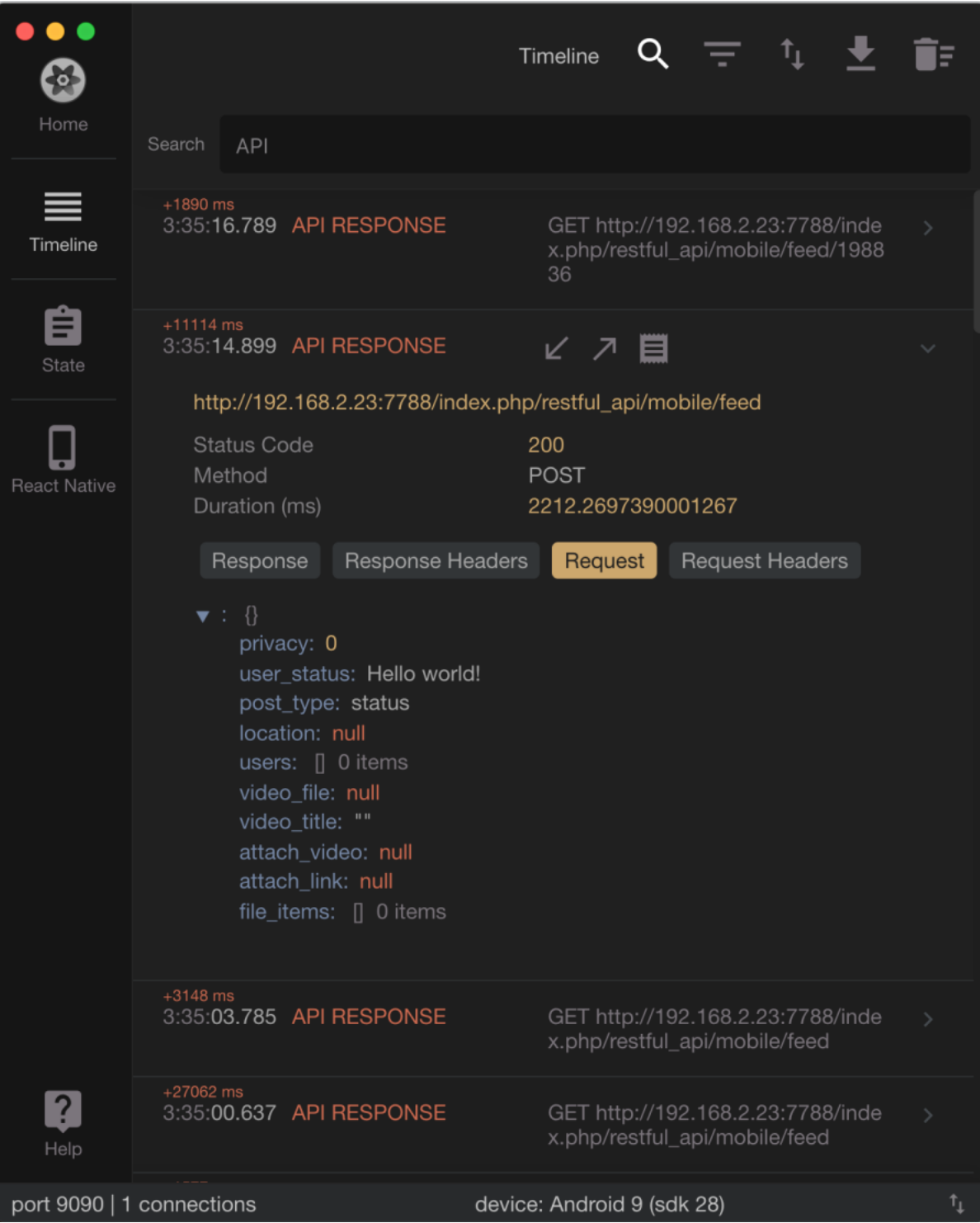